#### **Audio-/video-overzicht AUDIO-/VIDEOBEDIENINGSELEMENTEN VAN HET TOUCHSCREEN**

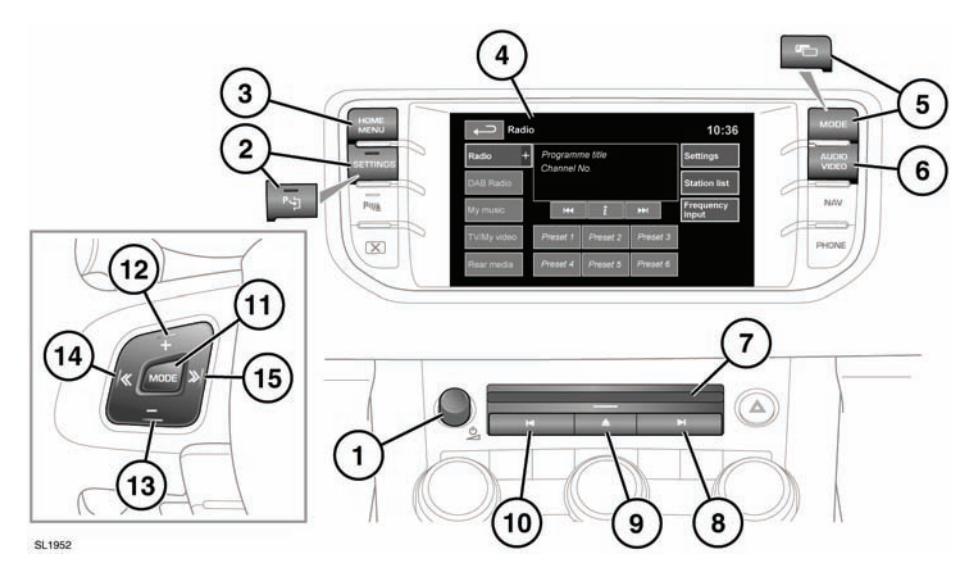

Er zijn twee versies van het infotainmentsysteem met touchscreen. Het volledige systeem beschikt over de extra functies cd- en dvd-wisselaar, TV/My video (TV/Mijn video) en Rear media (Multimediasysteem achterin). De afbeeldingen tonen het volledige systeem.

# $\Lambda$

#### **Continue blootstelling aan hoge geluidsniveaus (van meer dan 85 decibel) kan uw gehoor beschadigen.**

**1.** Druk hierop om de geluidsinstallatie in/uit te schakelen.

*Opmerking: De geluidsinstallatie kan worden gebruikt terwijl het contact is in- of uitgeschakeld, maar zal automatisch worden uitgeschakeld wanneer u het contact uitschakelt. U moet de geluidsinstallatie daarna indien gewenst opnieuw inschakelen.*

Draai hieraan om het gewenste volume in te stellen.

*Opmerking: Als het volume naar nul wordt gedraaid terwijl een cd wordt afgespeeld, pauzeert de cd. Het afspelen wordt hervat nadat u een hoger volume hebt ingesteld.*

- **2. SETTINGS (INSTELLINGEN)**. Druk op deze toets voor rechtstreekse toegang tot het instellingsmenu. Als parkeerhulp is gespecificeerd, is het pictogram op deze toets anders en schakelt u hiermee de parkeerhulp in en uit. U kunt het instellingsmenu dan oproepen via het touchscreen.
- **3. HOME MENU (HOOFDMENU)**. Druk op deze toets voor rechtstreekse toegang tot het **Home menu (Hoofdmenu)**.
- **4.** Touchscreen.
- **5. MODE (MODUS)**. Druk herhaaldelijk om door alle audio-/videobronnen te bladeren. Als dubbele weergave is gespecificeerd, is het pictogram op deze toets anders.
- **5.** Dubbele weergave. Druk op deze toets voor dubbele weergave op het scherm.

**6. AUDIO VIDEO**. Druk op deze toets voor rechtstreekse toegang tot het **Audio/Video**menu.

**De opties in het menu Audio/Video** omvatten mogelijk Radio, DAB-radio, My music (Mijn muziek), My video (Mijn video) en Rear media (Multimediasysteem achterin).

My music (Mijn muziek) bestaat uit cd, cd-wisselaar, MP3, USB, iPod en AUX.

My video (Mijn video) bestaat uit cd/dvd, USB, iPod en TV.

**7.** Cd of cd-/dvd-laadsleuf.

U kunt slechts één schijf tegelijk laden. Met de cd-wisselaar kunt u maximaal tien cd's uploaden in het geheugen van de cd-wisselaar.

U kunt uitsluitend schijven met CDDA-tracks in het geheugen van de cd-wisselaar uploaden.

Steek een schijf in de laadsleuf totdat u weerstand voelt. Het systeem voltooit het laden.

- **8.** Verder zoeken:
	- Kort indrukken:

- automatisch verder zoeken naar de frequentie van het volgende radiostation, - de volgende track selecteren op de geselecteerde bron voor de geluidsinstallatie - cd, MP3 enz. of,

- de volgende tv-zender uit de zenderlijst of het volgende hoofdstuk van de dvd selecteren.

• Lang indrukken:

- de handmatige zoekfunctie van de radio inschakelen of

- vooruit scannen door de track op de geselecteerde bron voor de geluidsinstallatie.

Terwijl de handmatige zoekfunctie van de radio in werking is, kunt u met verdere korte drukken op de toets de frequentie in enkelvoudige stappen wijzigen. Met een volgende lange druk kunt u vooruit door de huidige golfband zoeken totdat u de toets loslaat.

**9.** Cd-/dvd-uitwerptoets.

- **10.** Terug zoeken:
	- Kort indrukken:

- automatisch terug zoeken naar de frequentie van het vorige radiostation, - de vorige track of het begin van de huidige track selecteren op de geselecteerde bron voor de geluidsinstallatie - cd, MP3 enz. of, - de vorige tv-zender uit de zenderlijst of het vorige hoofdstuk van de dvd selecteren.

Lang indrukken: - de handmatige zoekfunctie van de radio inschakelen of

- achteruit scannen door de track op de geselecteerde bron voor de geluidsinstallatie.

Terwijl de handmatige zoekfunctie van de radio in werking is, kunt u met verdere korte drukken op de toets de frequentie in enkelvoudige stappen wijzigen. Met een volgende lange druk kunt u achteruit door de huidige golfband zoeken totdat u de toets loslaat.

- **11. MODE (MODUS)**. Druk herhaaldelijk om door alle audio-/videobronnen te bladeren.
- **12.** Druk hierop om het volume van elke bron te verhogen.
- **13.** Druk hierop om het volume van elke bron te verlagen.
- **14.** Terug zoeken:
	- Kort indrukken:
		- het vorige radiovoorkeuzestation selecteren of

- de vorige track of het begin van de huidige track selecteren op de geselecteerde bron voor de geluidsinstallatie - cd, MP3 enz. - wanneer de telefoon wordt gebruikt, drukt u hierop om door gesprekslijsten of namen en nummers in het telefoonboek te bladeren.

Lang indrukken:

- automatisch terug zoeken naar de frequentie van het vorige radiostation.

- **15.** Verder zoeken:
	- Kort indrukken: - het volgende radiovoorkeuzestation selecteren of

- de volgende track selecteren op de geselecteerde bron voor de geluidsinstallatie - cd, MP3 enz. - wanneer de telefoon wordt gebruikt, drukt u hierop om door gesprekslijsten of namen

en nummers in het telefoonboek te bladeren.

- Lang indrukken:
	- automatisch verder zoeken naar de frequentie van het volgende radiostation.

#### **INSTELLINGEN**

Druk op de toets **SETTINGS (INSTELLINGEN)** (**2**) om het instellingsmenu weer te geven. Als parkeerhulp is gespecificeerd, is het pictogram op deze toets anders en schakelt u hiermee de parkeerhulp in en uit. U kunt het instellingsmenu dan oproepen via het touchscreen.

Op elk van de audio-/videomenuschermen vindt u een schermtoets **Settings (Instellingen)**.

De instellingen van de geluidsinstallatie aanpassen:

- Raak de schermtoets **+** of **-** aan om de lage tonen (Bass), hogen tonen (Treble) of de subwoofer (Sub) in te stellen.
- Als surround sound mogelijk is, raakt u **DPLIIx**, **DTS Neo:6, Meridian Trifield** aan of selecteert u **Off (Uit)** om surround sound uit te schakelen.

*Opmerking: De opties voor surround sound zijn niet beschikbaar bij bepaalde bronnen waarvan de surround soundmodus automatisch wordt ingesteld.* Balans en fade instellen:

• Selecteer **Balans/Fade (Balans/fading)** in het menu **Audio Settings (Geluidsinst.)**.

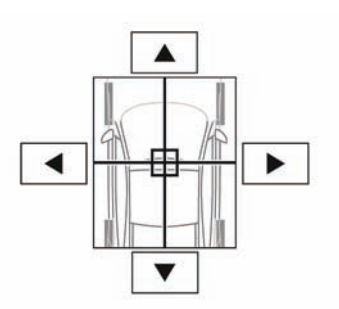

SJ1080

• Raak de pijlpictogrammen aan om het focuspunt voor het geluid naar het gewenste gebied van het voertuig te verplaatsen. U kunt het focuspuntkruis ook verslepen naar de gewenste positie.

### **LICENTIES**

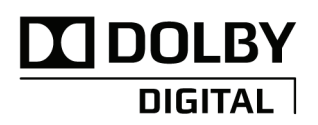

SJ1580

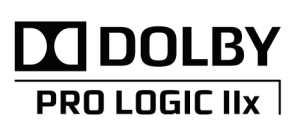

**Digital Surround** 

SJ1550

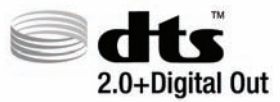

SJ1551

SJ1534

Vervaardigd onder licentie van Dolby Laboratories. Dolby, Pro Logic en de dubbele D zijn geregistreerde handelsmerken van Dolby Laboratories.

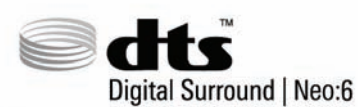

SJ1533

Vervaardigd onder licentie overeenkomstig de VS-patenten 5.451.942; 5.956.674; 5.974.380; 5.978.762; 6.487.535; 7.003.467 en overige uitgegeven en aangevraagde patenten in de VS en wereldwijd. DTS, het Symbool en Neo:6 zijn geregistreerde handelsmerken. DTS Digital Surround en de DTS-logo's zijn handelsmerken van DTS, Inc. Het product omvat software. © DTS, Inc. Alle rechten voorbehouden.

Vervaardigd onder licentie overeenkomstig de VS-patenten 5.451.942; 5.956.674; 5.974.380; 5.978.762; 6.487.535 en overige uitgegeven en aangevraagde patenten in de VS en wereldwijd. DTS en het Symbool zijn geregistreerde handelsmerken. DTS 2.0+ Digital Out en de DTS-logo's zijn handelsmerken van DTS, Inc. Het product omvat software. © DTS, Inc. Alle rechten voorbehouden.

## **Audio-/video-overzicht**

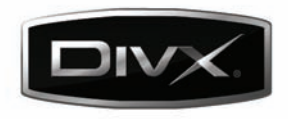

SJ1553

DivX Certified® om videobestanden in het DivX®-formaat af te spelen.

DivX®, DivX Certified® en de bijbehorende logo's zijn geregistreerde handelsmerken van DivX, Inc. en worden onder licentie gebruikt.

MEER OVER DIVX-VIDEOBESTANDEN: DivX® is een formaat voor digitale video dat is ontwikkeld door DivX Inc. Dit apparaat is officieel DivX Certified om videobestanden in het DivX-formaat af te spelen. Ga naar **www.divx.com** voor meer informatie en software-applicaties om uw bestanden naar DivX-videobestanden om te zetten.

MEER OVER DIVX VIDEO-ON-DEMAND: Hoewel dit apparaat DivX Certified® is, moet het eerst geregistreerd worden voordat u DivX Video-on-Demand (VOD) kunt afspelen. Ga voor het aanmaken van een registratiecode naar het gedeelte met betrekking tot DivX VOD in het instelmenu van het apparaat.

- **1.** Ga hiervoor naar het hoofdmenu Audio/Video TV/My video (TV/Mijn video) - Settings (Instellingen) - VOD.
- **2.** Er wordt een achtcijferige code weergegeven. Dit is uw unieke DivX-code. Noteer deze code en bewaar hem voor later.

Ga vervolgens met deze code naar **http://vod.divx.com** om het registratieproces uit te voeren en meer over DivX VOD te weten te komen.

Gedekt door één of meerdere van de VS-patenten: 7,295,673; 7,460,668; 7,515,710; 7,519,274.

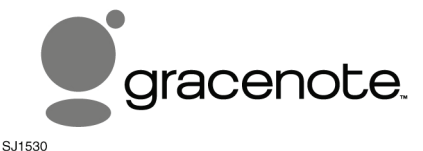

De herkenningstechnologie voor muziek en video en de bijbehorende gegevens worden geleverd door Gracenote®. Gracenote is de industriële standaard voor muziekherkenningstechnologie en de bijbehorende inhoudsverstrekking. Ga voor meer informatie naar www.gracenote.com.

De gegevens van Gracenote, Inc. met betrekking tot cd's, dvd's, Blu-ray, muziek en video zijn copyright © 2000 tot heden van Gracenote. De Gracenote-software, copyright © 2000 tot heden van Gracenote. Op dit product en deze service zijn een of meerdere patenten waarvan Gracenote de eigendomsrechten bezit van toepassing. Ga naar de website van Gracenote voor een onvolledige lijst met van toepassing zijnde patenten van Gracenote. Gracenote, CDDB, MusicID, MediaVOCS, het logo en logotype van Gracenote en het logo 'Powered by Gracenote' zijn óf geregistreerde handelsmerken óf handelsmerken van Gracenote in de Verenigde Staten en/of andere landen.

#### **LICENTIE-OVEREENKOMST VOOR EINDGEBRUIKERS VAN GRACENOTE®**

Deze toepassing of dit apparaat bevat software van Gracenote, Inc. uit Emeryville, Californië ('Gracenote'). De software van Gracenote (de 'Gracenote-software') stelt deze toepassing in staat om schijf- en/of bestandsherkenning uit te voeren, de bij muziek behorende informatie, inclusief naam, artiest, track, en titel ('Gracenote-gegevens') te verkrijgen van online-servers of ingebedde databases (collectief aangeduid als 'Gracenote-servers') en andere functies uit te voeren. U mag de Gracenote-gegevens slechts gebruiken door middel van de daarvoor bestemde eindgebruikerfuncties van deze toepassing of dit apparaat.

U gaat ermee akkoord dat u de Gracenote-gegevens, de Gracenote-software en de Gracenote-servers slechts voor uw eigen niet-commerciële gebruik zal toepassen. U gaat ermee akkoord dat u de Gracenote-software of Gracenote-gegevens niet voor derden bestemt, kopieert, overbrengt of verzendt. U GAAT ERMEE AKKOORD DE GRACENOTE-GEGEVENS, DE GRACENOTE-SOFTWARE OF DE GRACENOTE-SERVERS NIET TE GEBRUIKEN OF TE EXPLOITEREN, BEHALVE ZOALS HIERIN NADRUKKELIJK IS TOEGESTAAN.

U gaat ermee akkoord dat uw niet-exclusieve licentie voor het gebruik van de Gracenote-gegevens, de Gracenote-software en de Gracenote-servers zal worden beëindigd als u deze beperkingen schendt. Als u uw licentie beëindigt, gaat u ermee akkoord elk gebruik van de Gracenote-gegevens, de Gracenote-software en de Gracenote-servers te stoppen. Gracenote behoudt alle rechten van de Gracenote-gegevens, de Gracenote-software en de Gracenote-servers, inclusief alle eigendomsrechten. Gracenote kan onder geen enkele voorwaarde aansprakelijk worden gesteld voor betaling aan u voor door u verstrekte informatie. U gaat ermee akkoord dat Gracenote, Inc. haar rechten onder deze overeenkomst tegen u direct in haar eigen naam mag afdwingen.

De Gracenote-service maakt gebruik van een unieke identificator, die een overzicht bijhoudt van uw zoekopdrachten voor statistische doeleinden. Door het gebruik van een willekeurig toegekende identificator kan de Gracenote-service uw zoekopdrachten tellen zonder erachter te komen wie u bent. Ga voor meer informatie naar de website met het privacybeleid van Gracenote voor de Gracenote-service.

De Gracenote-software en elk onderdeel van de Gracenote-gegevens worden als zodanig ('AS IS') in licentie gegeven. Gracenote geeft geen verklaringen of garanties, uitdrukkelijk of onuitgesproken, met betrekking tot de nauwkeurigheid van de Gracenote-gegevens op de Gracenote-servers. Gracenote behoudt zich het recht voor om gegevens van de Gracenote-servers te verwijderen of gegevenscategorieën te wijzigen om welke reden dan ook die door Gracenote voldoende wordt geacht. Er worden geen garanties gegeven dat de Gracenote-software of de Gracenote-servers foutloos zijn of dat de Gracenote-software of de Gracenote-servers zonder onderbreking zullen functioneren. Gracenote is niet verplicht om nieuwe, verbeterde of aanvullende gegevenstypen of -categorieën die Gracenote wellicht in de toekomst zal verstrekken aan u te leveren, en kan haar diensten te allen tijde stopzetten.

GRACENOTE WIJST ALLE GARANTIES, UITDRUKKELIJK OF ONUITGESPROKEN, VAN DE HAND, INCLUSIEF MAAR NIET BEPERKT TOT ONUITGESPROKEN GARANTIES MET BETREKKING TOT VERKOOPBAARHEID, GESCHIKTHEID VOOR EEN BEPAALD DOEL, TITEL EN NIET-SCHENDING. GRACENOTE GARANDEERT GEEN ENKEL RESULTAAT DAT VERKREGEN WORDT DOOR UW GEBRUIK VAN DE GRACENOTE-SOFTWARE OF EEN GRACENOTE-SERVER. IN GEEN ENKEL GEVAL KAN GRACENOTE AANSPRAKELIJK WORDEN GESTELD VOOR VOORTVLOEIENDE OF BIJKOMENDE SCHADE, VERLOREN WINSTEN OF GEDERFDE INKOMSTEN.

© Gracenote, Inc. 2009